2019

## ÖZEL FATURA

YÜKÜMLÜ KILAVUZU GÜMRÜKLER GENEL MÜDÜRLÜĞÜ

T.C. TİCARET BAKANLIĞI | ELEKTRONİK GÜMRÜK İŞLEMLERİ DAİRESİ

2019/15 sayılı Genelge uyarınca özel fatura bilgilerinin Tek Pencere Sistemi üzerinden beyan edilebilmesi için E-devlet üzerinden Tek Pencere Sistemi'ne giriş yapılır. Söz konusu sisteme giriş için Tek Pencere Yetkisi gereklidir; yetkiye sahip olunmaması halinde ilgili gümrük idaresine başvurularak yetki temin edilir.

Sisteme giriş yapıldıktan sonra açılan sayfada sol tarafta yer alan "E-Başvuru İşlemleri" butonuna tıklanır ve ardından "E-Başvuru Girişi" butonuna tıklanır.

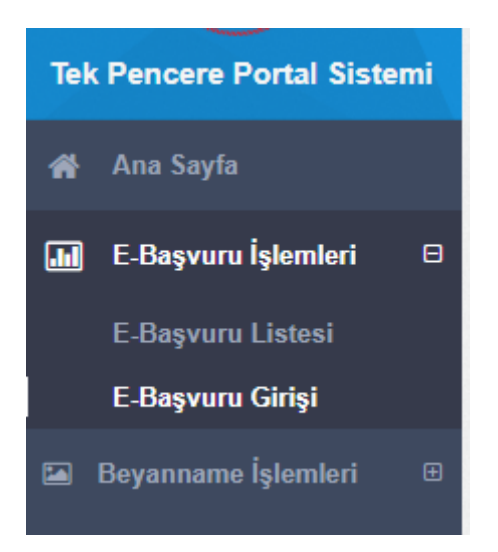

Açılan ekranda;

- Kurum Kodu olarak T.C. HAZİNE VE MALİYE BAKANLIĞI seçilir.
- Belge Kodu olarak 0999 TPS Özel Fatura seçilir.

Belgeye ilişkin diğer zorunlu alanlar doğru bir şekilde doldurulduktan sonra "Kaydet" butonuna tıklanır.

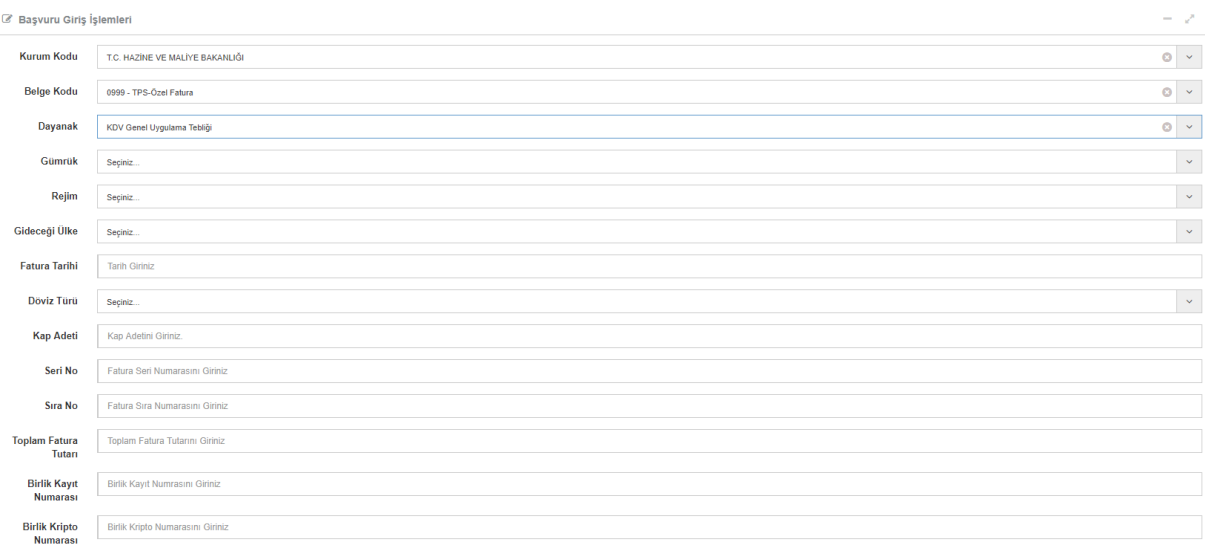

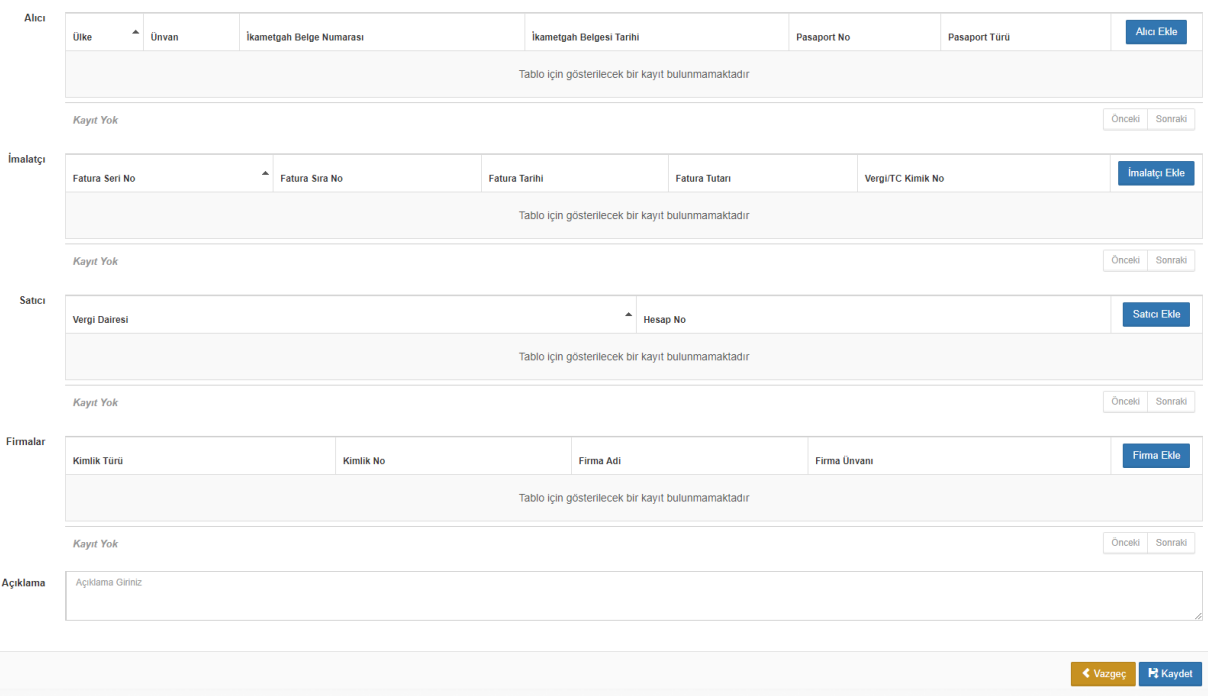

Belge bilgileri kaydedildikten sonra aşağıdaki ekrana yönlendirilir. Burada bilgiler ekranının üstünde yer alan "Satır Bilgileri" butonuna tıklanır.

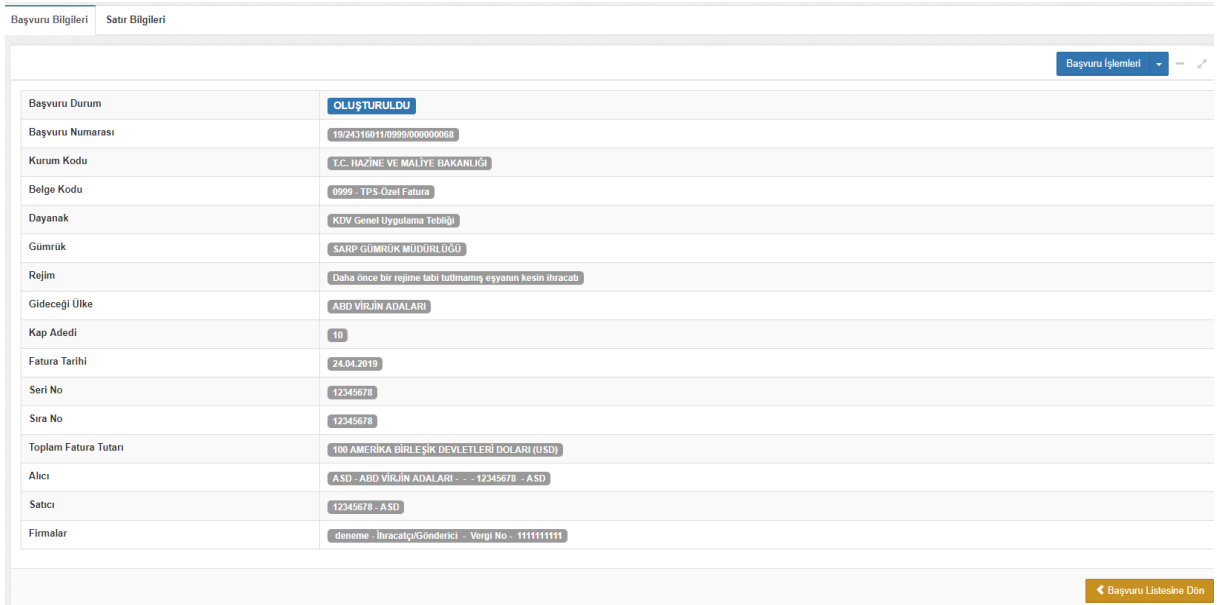

Satır bilgileri ekranında ekranın sağında kalan "Satır İşlemleri / Satır Ekle" butonuna tıklanarak satır ekleme ekranına ulaşılır.

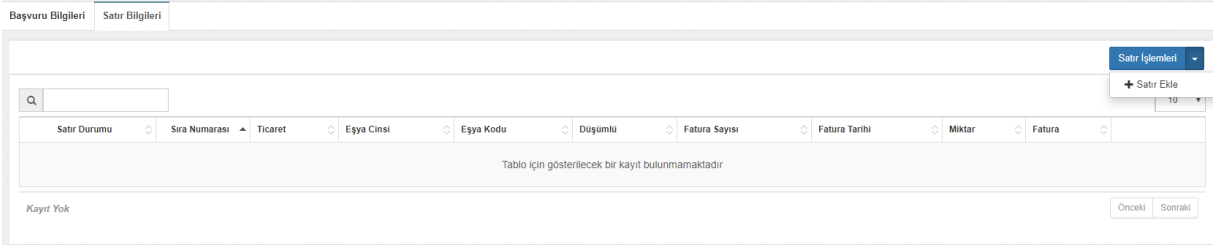

Aşağıdaki satır ekleme ekranında gerekli boşluklar tam ve doğru bir şekilde doldurulur ve "Kaydet" butonuna basılarak kaydedilir.

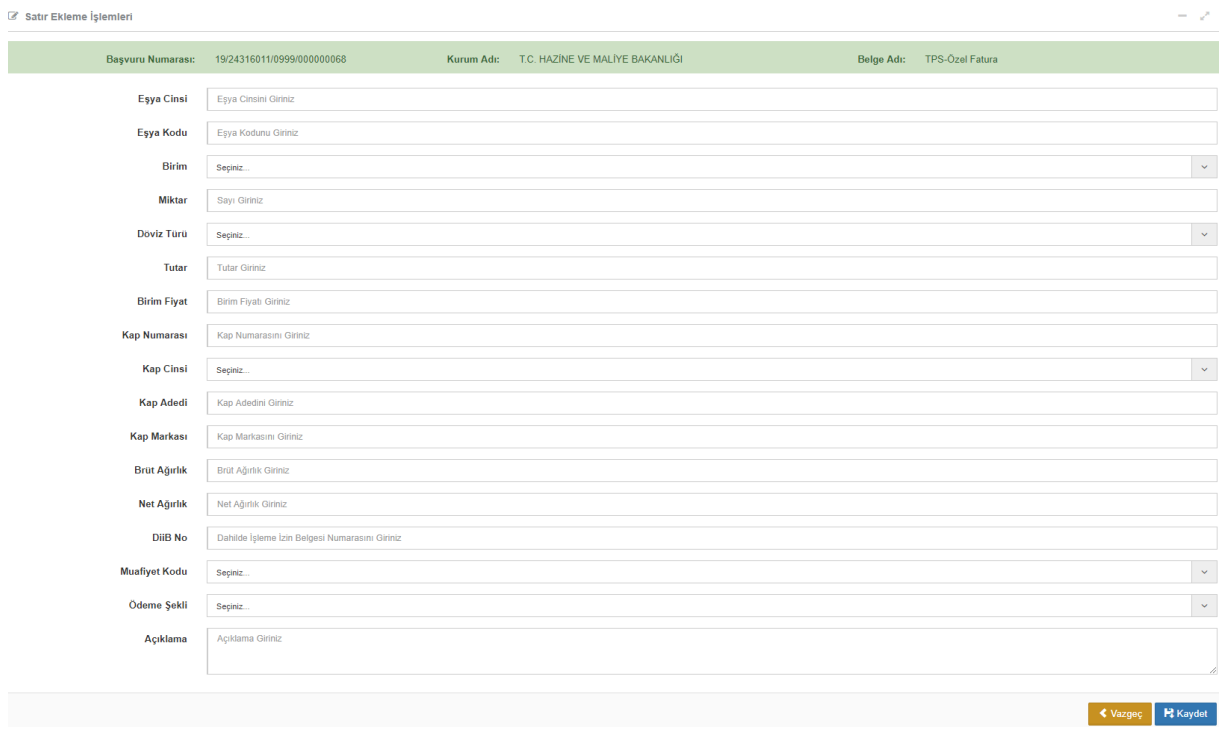

Oluşturulan satırlar "Satır Bilgileri" sekmesinde görüntülenir. Birden fazla satır eklenebilir ve hepsine buradan ulaşılır.

Söz konusu satırlar özel faturanın ihracat beyannamesine dönüştürülmesi ile birlikte beyannamenin kalemlerini oluşturacaktır.

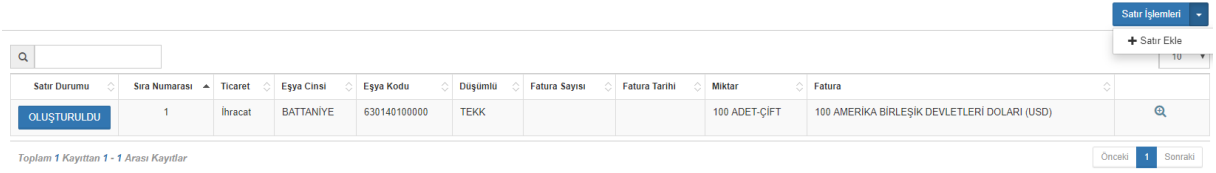

Satırlar doldurulup eklendikten sonra "Başvuru Bilgileri" ekranında "Başvuru İşlemleri / Onayla, İptal Et ve Satır Ekle" seçenekleri açılır. "Onayla" seçeneğine tıklanınca aşağıdaki

Başvuru İşlemleri ✔ Onayla **\*** İptal Et + Satır Ekle

Açılan bu ekranda "Onayla" seçeneği tıklanır.

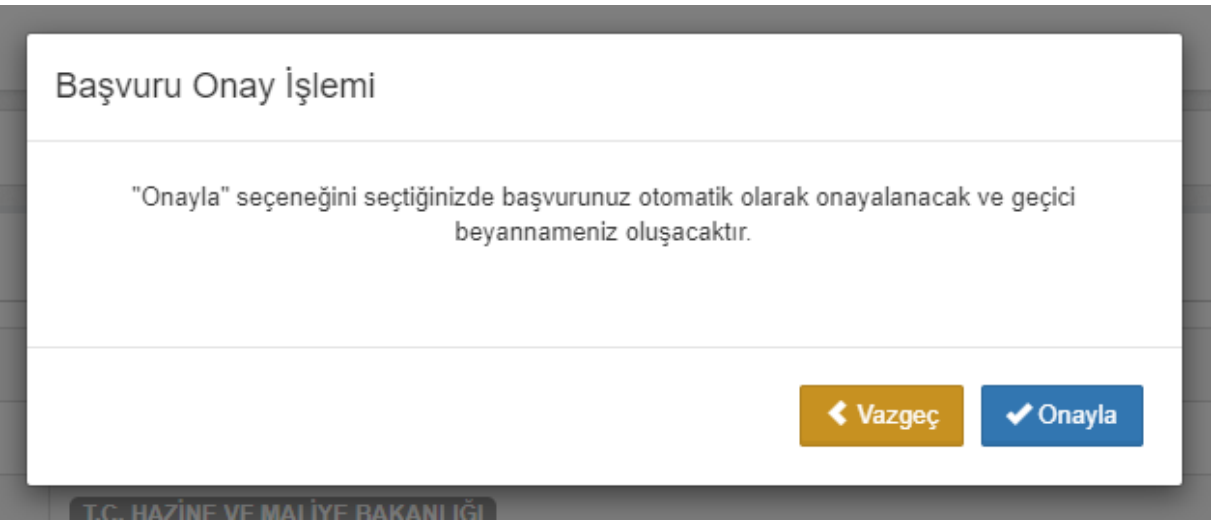

Başvuru birkaç saniye içinde otomatik olarak onaylanacaktır ve onaylanınca geçici beyanname numarası oluşacaktır.

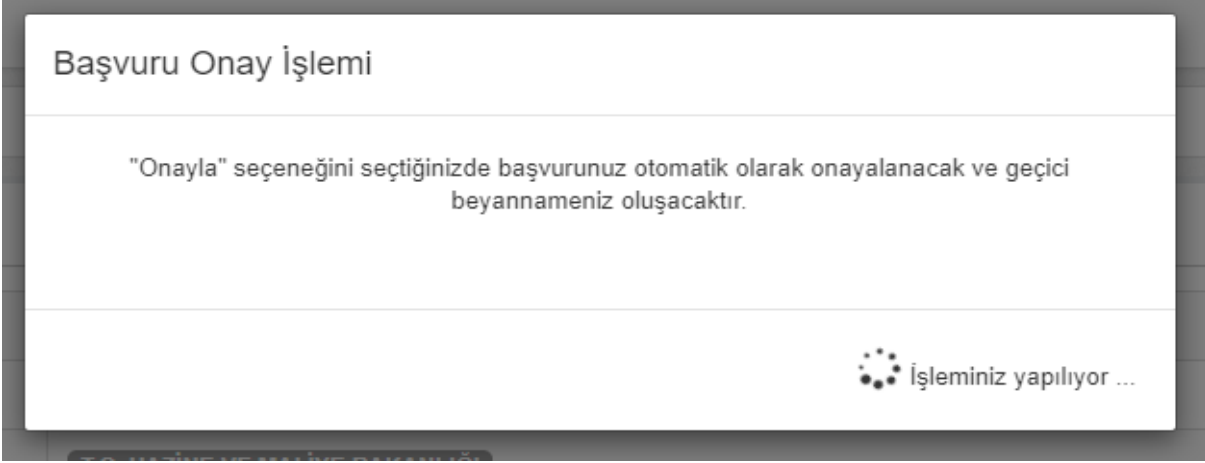

Geçici beyanname numarası "Başvuru Bilgileri" ekranında 2. satırında yazmaktadır.

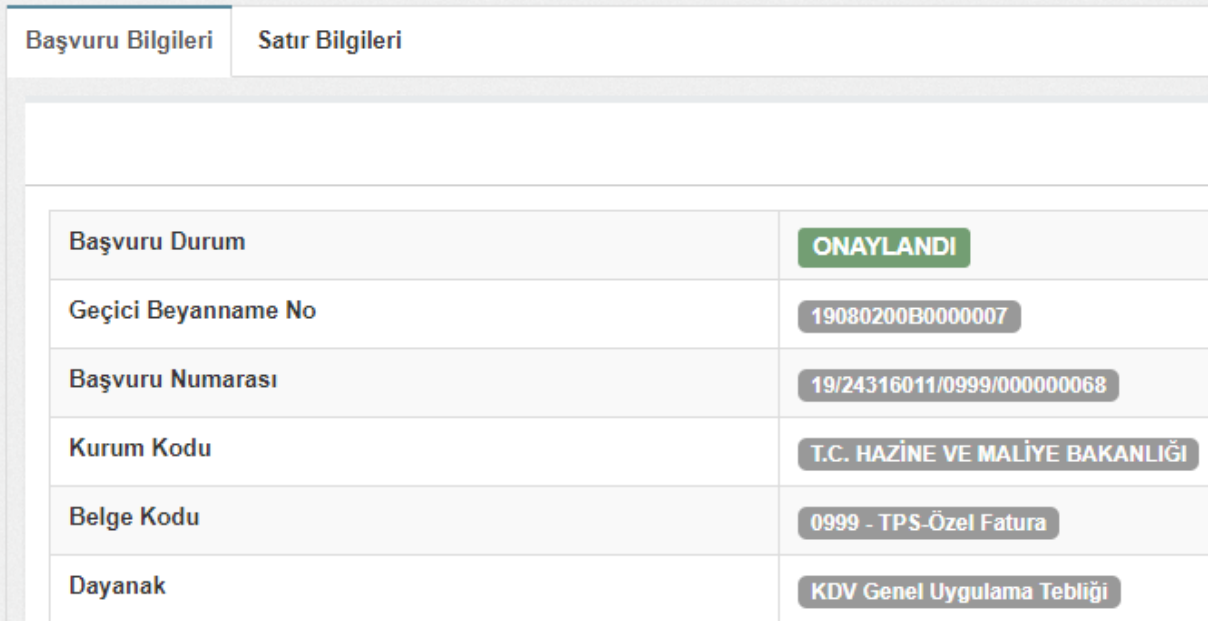

Eşyayı gümrüğe sunacak olan kişi (taşıyıcı, satıcı, alıcı) eşya ile birlikte bu geçici tescil numarasıyla ilgili gümrük idaresine başvurur.